### The Future of IDE

How software development paradigm is shifted

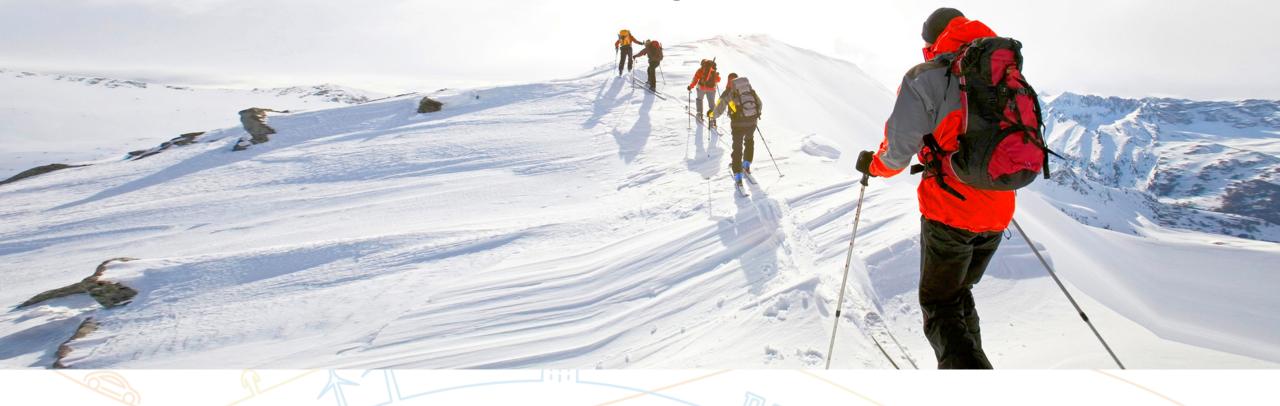

Dmitry Ivanov

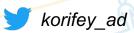

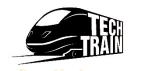

### **About speaker**

- Huawei, Russian Research Institute, Principal Expert, Leader of Software Analysis Team develops code analysis tools, IDE plugins for static analysis, tooling for DevCloud.
- ex. Technical leader of JetBrains Rider IDE for .NET, the most fast-growing JetBrains product.
   Designed a desktop and cloud IDEs architecture.
- Speaker of several conferences: Topics are related to IDE design, concurrency, multithreading, optimizations

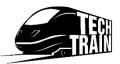

### What is IDE?

- IDE
  - Integrated integrates other tools separated before; each year more tools are inside
  - Development initially IDEs were used for only for code, but now it's much more
  - Environment not only editor but bunch of tool windows interconnected with each other

**IDE** is a main tool for contemporary developer; single access point for code navigation, reading and writing, project building, running, testing, debugging, profiling, versioning and **all** other activities developer may need

# **WORLD WITHOUT IDE**

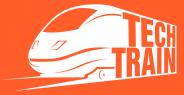

# IDE of 1<sup>st</sup> generation: 1970s-1990s

- Examples
  - Turbo Pascal
  - Turbo C/C++
  - Borland Delphi

- Integrate together
  - Editor
  - Compiler
  - Runner
  - Debugger

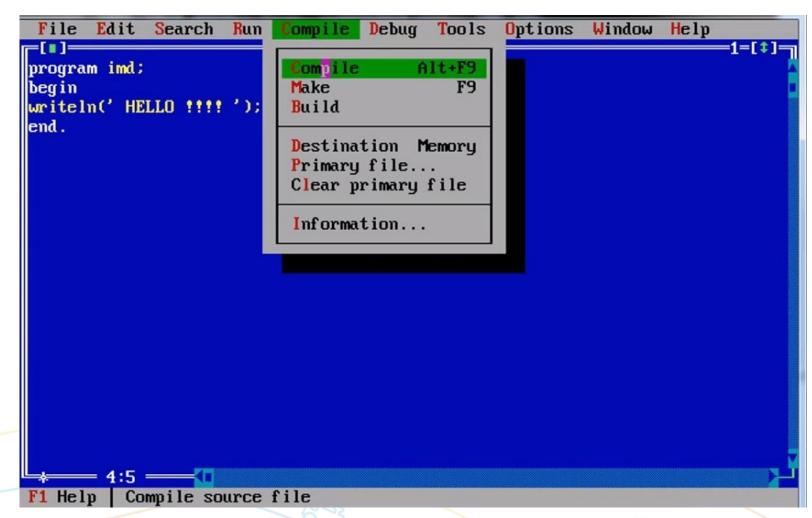

IDE 1.0: TURBO PASCAL

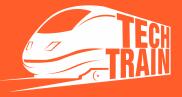

# IDE of 2<sup>nd</sup> generation: 2000s

- Examples
  - IntellijIDEA
  - Eclipse

- Features
  - Completion
  - Error highlighting
  - Refactoring
  - Quickfix

IDE 2.0 features are based on deep code understanding - language services

```
🚇 intellij-community [~/intellij-community] - .../platform/core-api/src/com/intellij/lang/folding/LanguageFolding.java [intellij.platform.core]
📘 intellij-community 🔪 🖿 platform 🕽 📭 core-api 🕽 🖿 src 🕽 🖿 com 🕽 🗖 intellij 🕽 🗖 lang 🕽 🗖 folding 🕽 📵 LanguageFolding 🕥
                                          C LanguageFolding.java
■ Project ▼
▼ core-api [intellij.platform.core]
                                                     * Only queries base language results if there are no extensions for originally requested
  ▼ src
     ▼ com.intellij
                                                    @NotNull
       codelnsight
                                                    @Override
       concurrency
                                                    public List<FoldingBuilder> allForLanguage(@NotNull Language language) {
       ▶ core
                                                      for (Language 1 = language; 1 != null; 1 = 1.getBaseLanguage()) {
                                                       List<FoldingBuilder> extensions = forKey(1);
       ▶ diagnostic
                                                        if (!extensions.isEmpty()) {
       ▶ b formatting
       ▶ □ ide
       ▶ Iminiected.editor
       ▼ 🖿 lang
                                                      return Collections.emptyList();
          ▼ lolding
               CompositeFoldingBuilder
               © CustomFoldingBuilder
                                                    public static FoldingDescriptor[] buildFoldingDescriptors(@Nullable FoldingBuilder builder
               CustomFoldingProvider
                                                     if (!DumbService.isDumbAware(builder) && DumbService.getInstance(root.getProject()).isDu
               FoldingBuilder
                                                        return FoldingDescriptor.EMPTY;
               (c) FoldingBuilderEx
               FoldingDescriptor
                                                      if (builder instanceof FoldingBuilderEx) {
               Control Language Folding
                                                        return ((FoldingBuilderEx)builder).buildFoldRegions(root, document, quick);
          ▶ injection
             ASTNode
                                                      final ASTNode astNode = root.getNode();
             CodeDocumentationAwareCo
                                                      if (astNode == null || builder == null) {
             CodeDocumentationAwareCo
                                                        return FoldingDescriptor.EMPTY;
             Commenter
            CompositeLanguage
             CustomUncommenter
                                                        📵 😘 builder.buildFoldRegions(ASTNode node, Document document) 🔝 FoldingDescriptor[]
             DependentLanguage
                                                        PoldingDescriptor.EMPTY (com.intellij.lang... FoldingDescriptor[]
             FCTSBackedLighterAST
                                                        Dot, space and some other keys will also close this lookup and be inserted into editor >>
             FileASTNode
             InjectableLanguage
             ITokenTypeRemapper
            (a) Language
                                                                                                                78:12 LF $ UTF-8 $ 🔓 🧐 🔾
```

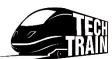

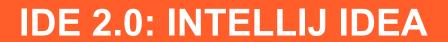

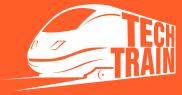

### IDE 2.5: 2010s

**Lightweight IDEs** – separate editor and language server

- Vim
- Emacs
- Sublime
- Visual Studio Code
  - LSP Language server protocol
  - Browser/Desktop -Visual Studio Codespaces
  - Collaborative editing –Live Share

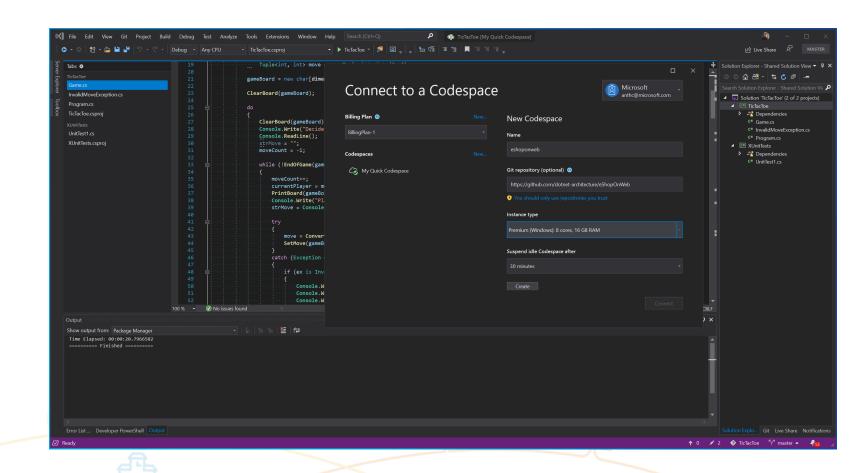

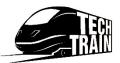

**IDE 2.5: Visual Studio Code** 

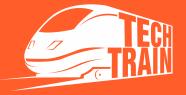

### **Current state of the art: Cloud IDE**

#### **Team collaboration tools**

- Github (+ Codespaces)
- Gitlab
- JetBrains Space

- Cloud IDE
  - AWS Cloud 9
  - Eclipse Theia

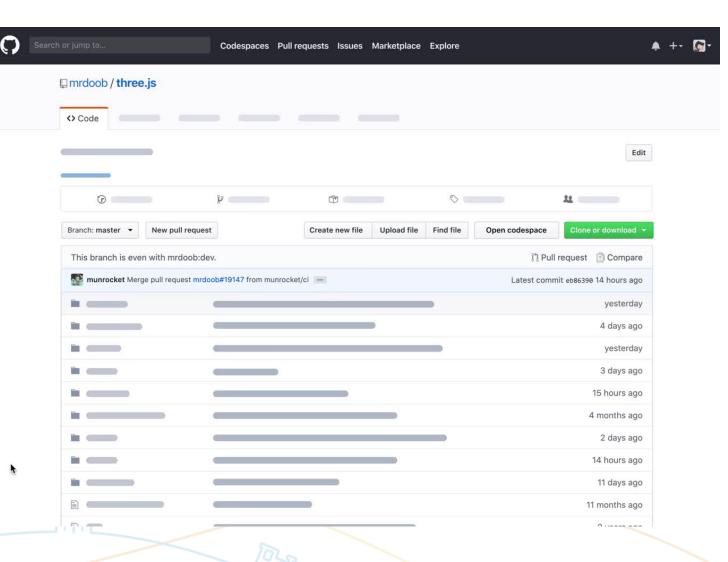

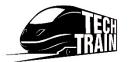

**Cloud IDE: AWS Cloud 9** 

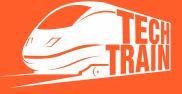

### **Hybrid: Cloud + IDE 2.0**

#### JetBrains CodeWithMe

- User send link for collaborator to join
- Collaborator open link, downloads IntellijClient and start working on same project
- Possible integration with DevCloud
  - Button (Open codespace) in DevCloud that creates cloud virtual machine
  - Intellij Server is started on this VM
  - Everyone who have link can connect (multiple users)
  - Full power of JetBrains IDE is available in Cloud

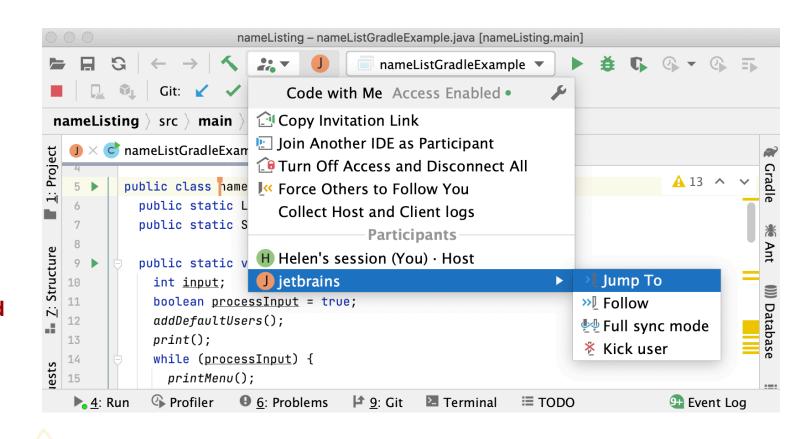

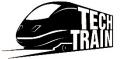

### **Hybrid: Cloud + IDE 2.0**

#### **JetBrains CodeWithMe**

- User send link for collaborator to join
- Collaborator open link, downloads IntellijClient and start working on same project

#### Possible integration with DevCloud

- Button (Open codespace) in DevCloud that creates cloud virtual machine
- Intellij Server is started on this VM
- Everyone who have link can connect (multiple users)
- Full power of JetBrains IDE is available in Cloud

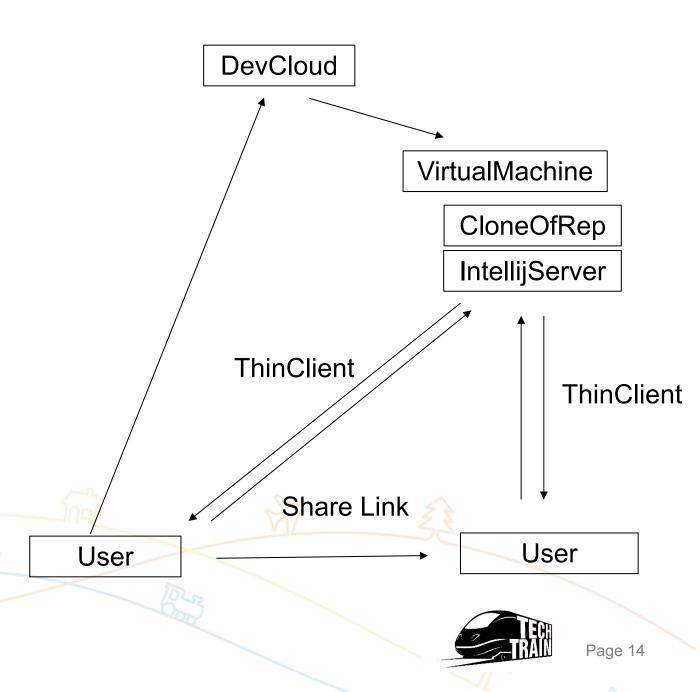

### **DEMO**

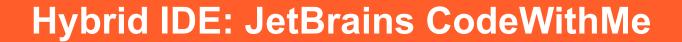

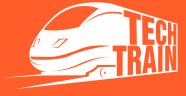

# What is IDE of 3<sup>rd</sup> generation?

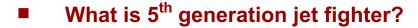

- All aspect stealth even when armed (LPIR)
- High maneuverability
- Advanced avionics
- Multirole capabilities
- Highly integrated computer systems capable of networking with other elements within battlespace

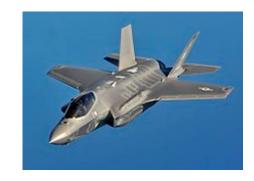

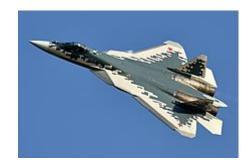

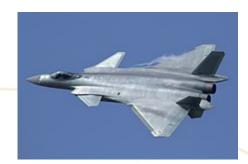

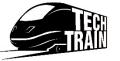

### What is IDE 3.0?

- Distribution: Separated client(s) and server(s) each agent can work either locally / in intranet / or in cloud
- Safety Can continue local work without internet connection almost all necessary info is downloaded lazily to local machine as Git version control system does.
- Isomophic experience where code is running, building, debugging
- Zero setup time between button click and start working
- Team collaboration tools integrated Tracker, Code review, Code history browsing
- Easy adoption to different clouds
- Responsive, low latency editor that works on any device: Desktop/Browser/Tablet/Phone
- Open protocol for 3<sup>rd</sup> party developers to write extensions easily LSP should be supported by default but must be enhanced in future
- Code quality using of long-running linters, static analysis, deep code analysis, code metrics
- ML adoption every heuristics can be improved by ML

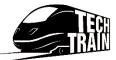

### **Questions and Answers**

**Dmitry Ivanov** 

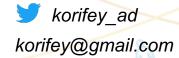

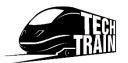